## **Statements and Messages**

[Home >](https://confluence.juvare.com/display/PKC/User+Guides) [EMTrack](https://confluence.juvare.com/display/PKC/EMTrack) > [EMTrack Getting Started](https://confluence.juvare.com/display/PKC/EMTrack+Getting+Started) > Statements and Messages

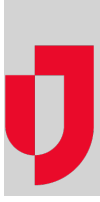

Your region may be using the Statement/Message feature in EMTrack. If so, the application displays one or more pages containing statements and information relevant to your use of the application or to your region.

After you enter a valid username and password, the system displays each message and/or statement in its own page.

Messages are for informational purposes only. Policy statements may require you to acknowledge (Accept) them before you can gain access to EMTrack. For example, the system displays your region's privacy policy and you must acknowledge that you have viewed and accepted it.

Some statements may require you to acknowledge it each time you log in to EMTrack. Other statements require you to acknowledge only once, and then only again when your region posts a new version of the statement.

If any statement or message requires acknowledgement and you click Reject, the system returns you to the login page. The system blocks your access to EMTrack until such time as you accept the statement.